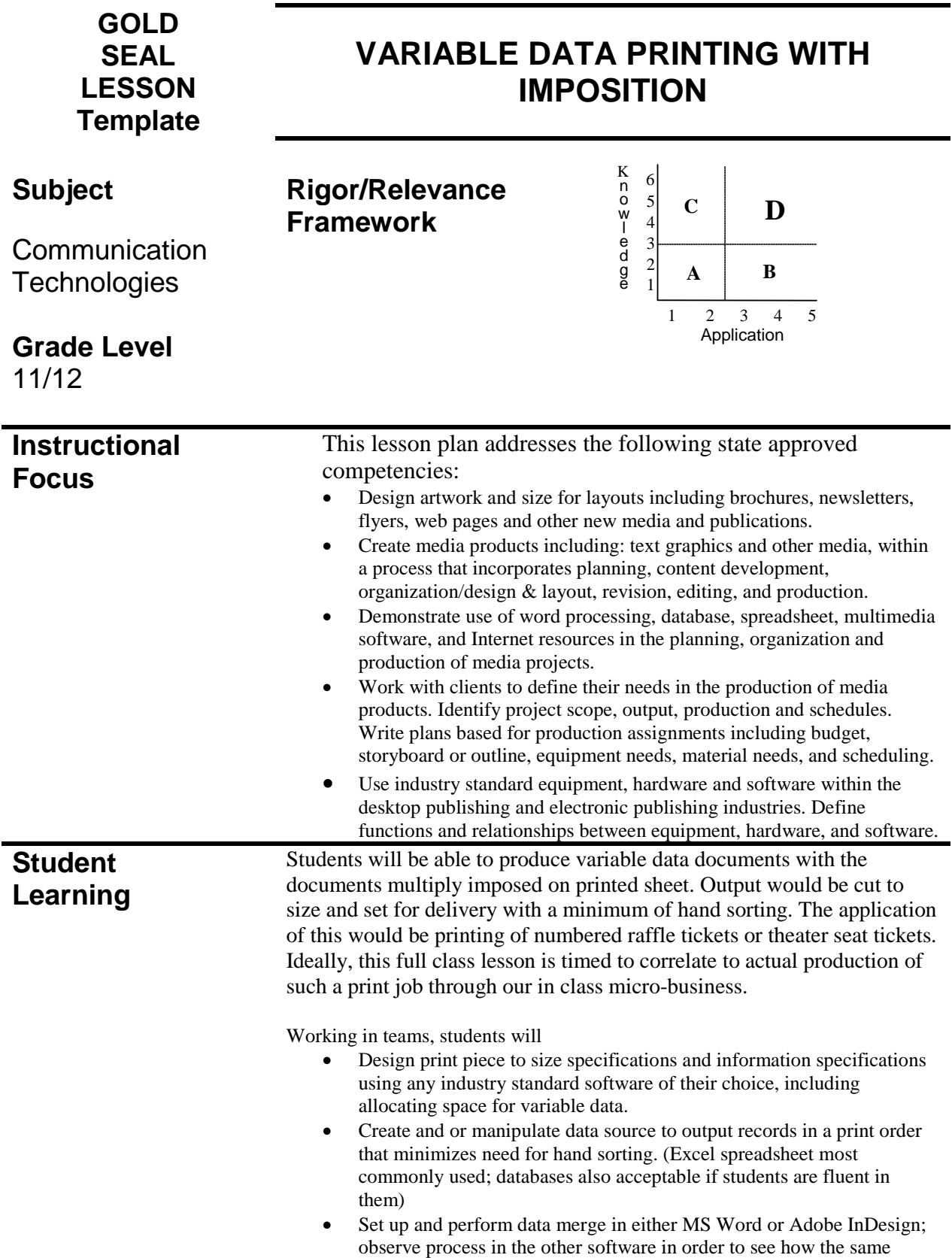

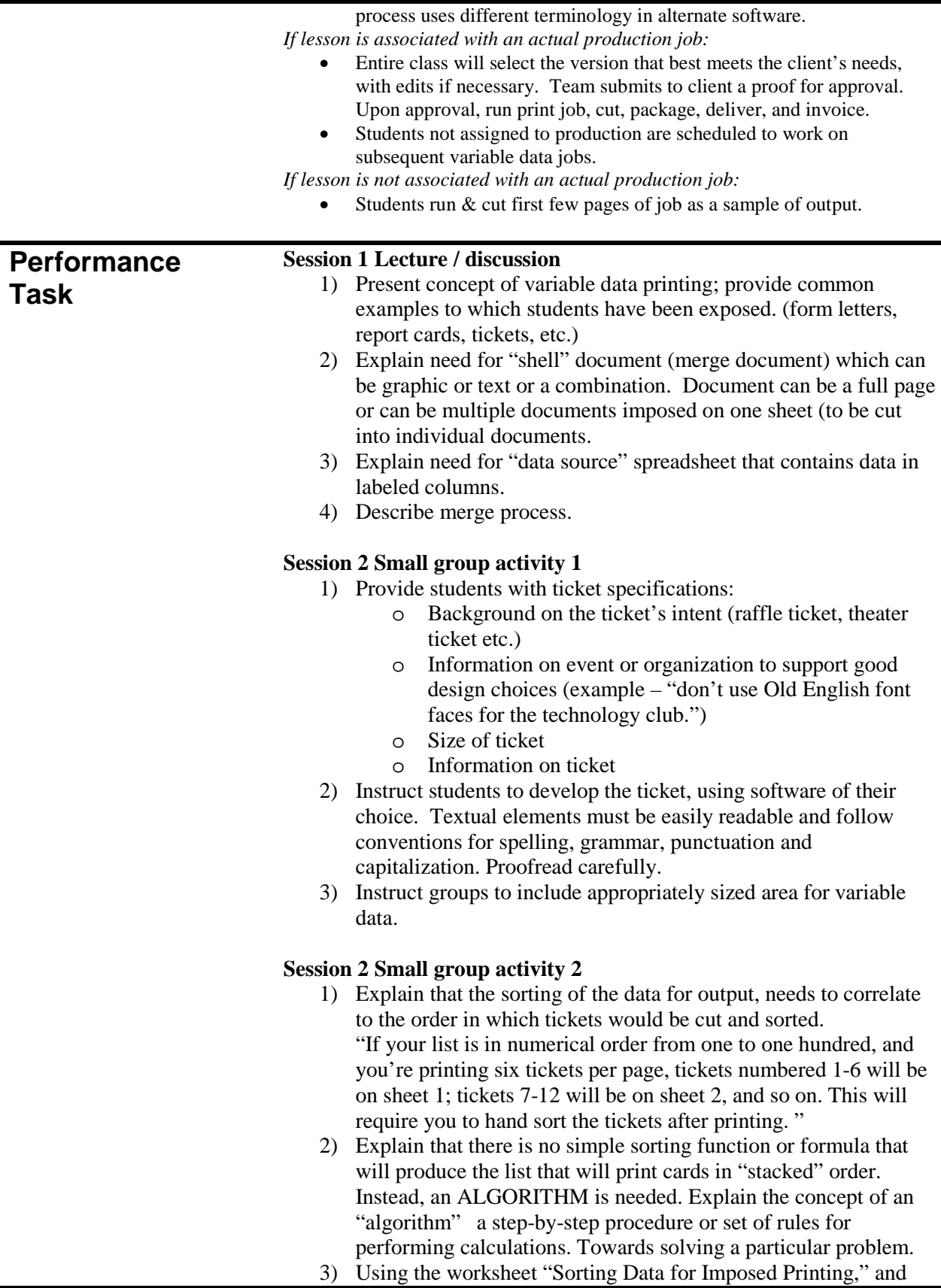

cards representing pages and cut lines as manipulatives, each group should figure out how to write formulas that will get the record numbers in the correct printing order. \*

4) Students will produce spreadsheet that will function as data source.

#### **\* Note on embedded math instruction:**

The associated math standard is at the upper high school level. It assumes that students *as a group* will have skills needed to develop the required series of expressions. Some students will see, understand and be able to express the patterns mathematically; some will have problems in expressing or even comprehending the patterns. For students with below grade level math skills, working within the group enables **exposure** to the math and problem solving skills. Use of manipulatives increases the likelihood that weaker students will, at minimum understand, that a number pattern evolves in a spreadsheet to make the output possible.

Accommodations for students working independently on future variable data print jobs could be as follows:

*Basic math students* (Students working on basic computation skills, fractions & decimals) – provide fully sorted data source file.

*Intermediate math students* (Students currently learning basic algebra and problem solving) – provide opportunities to work through parts of the process with support – either first page formulas **or** fill pattern instead of both in one exercise.

#### **Session 4 Small Group Activity 3**

- 1) Using the step by step instructions for setting up a data merge in Word or InDesign, each group will set up the merge document.
- 2) To test the merge setup, each group will perform the merge to either a pdf file or word document. Print and cut a sample selection of the first three pages.

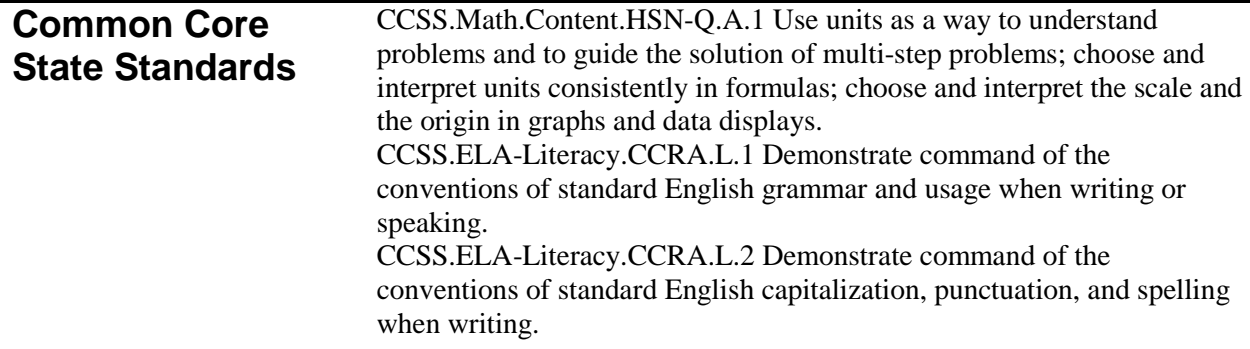

### **Scoring Guide VARIABLE DATA PRINTING WITH IMPOSITION RUBRIC – GROUP ASSESSMENT**

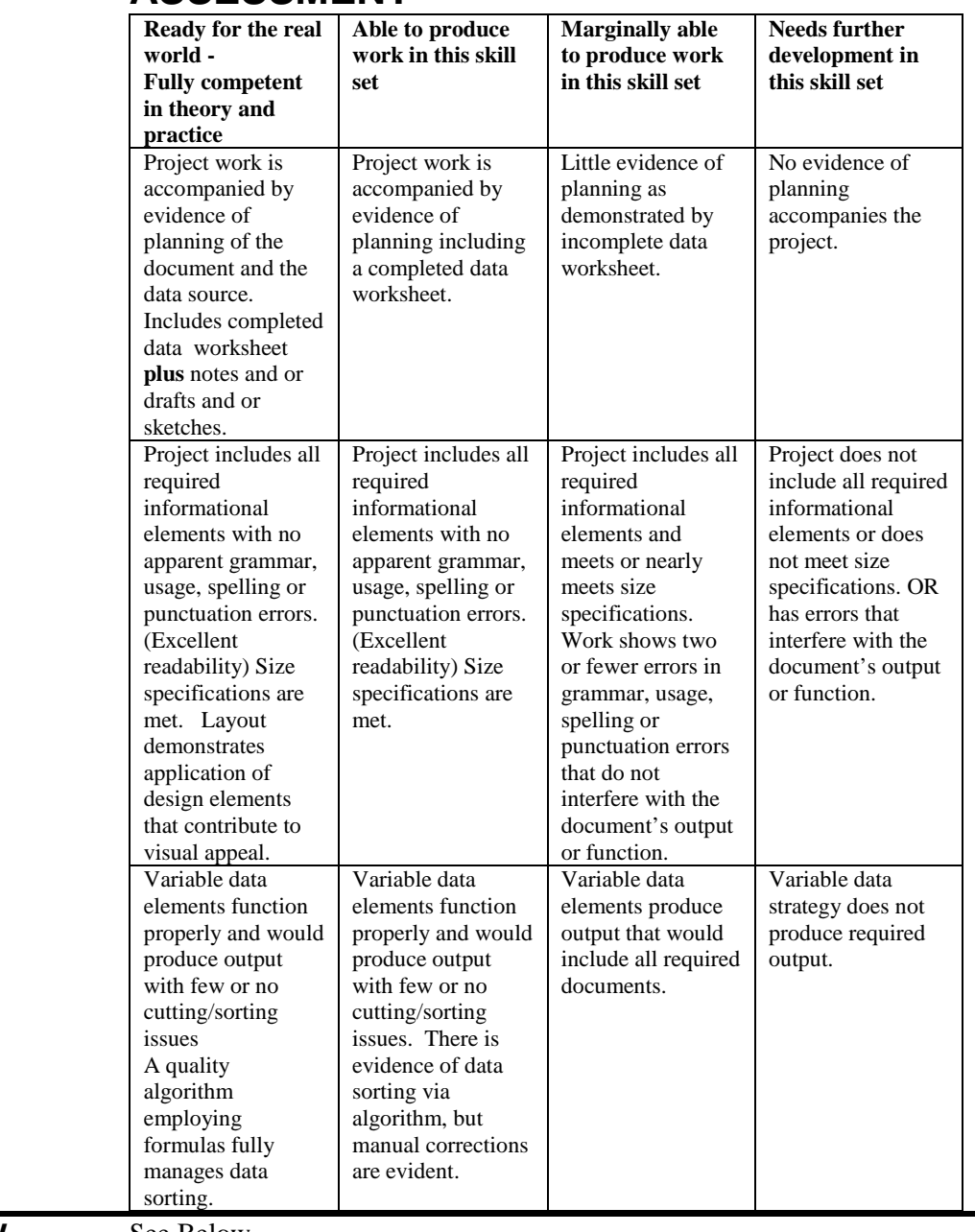

#### **Attachments/ Resources** See Below

**Submitted by:** Barbara Gorbaty, Southwest VT Career Development Center, bgorbaty@svcdc.org

## Sorting data for variable data printing

![](_page_4_Picture_1.jpeg)

In Excel, it is easy to generate an ordered list of numbers that can be used as variable data or can be used to sort variable data.

Method 1. Insert the first number  $\Rightarrow$  Select the range of cells $\Rightarrow$  Use fill tool $\Rightarrow$  Select series (adjust settings to desired output)

Method 2. Insert the first number  $\Rightarrow$  go to cell below enter formula such as "=A2+1"  $\Rightarrow$  select the range of cells starting with formula $\Rightarrow$ Use fill tool to fill down.

However, if you merge this into an imposed document the record numbering Sheet will go across the sheet then down

You would then have to hand sort the numbered documents after cutting.

No big deal with 24 tickets, but what about 500 or 5000?

![](_page_4_Picture_143.jpeg)

![](_page_4_Picture_144.jpeg)

Wouldn't it be better to have the spreadsheet do the sorting?

To do this, you need to see the **pattern** of the numbers and write it as a **series of formulas**.

Notice that one formula won't make this happen. Instead, you'll need an **ALGORITHM**, a series of formulas, to solve the problem.

Use the worksheet and the blank ticket number cards to figure out how to make a number pattern work.

**Hint: The number of tickets per page AND the total number of cards you'll be printing are VERY important numbers – You'll need these to figure out how many pages you will need to print.**

#### **Problem 1:**

**You have to print 12 numbered tickets, four per page.**

Number of tickets \_\_\_\_\_\_\_\_\_\_\_

Number per page \_\_\_\_\_\_\_\_\_\_\_\_\_

How many pages will you need? \_\_\_\_\_\_\_\_\_\_\_\_

How did you figure out the number of pages you'll need?

\_\_\_\_\_\_\_\_\_\_\_\_\_\_\_\_\_\_\_\_\_\_\_\_\_\_\_\_\_\_\_\_\_\_\_\_\_\_\_\_\_\_\_\_\_\_\_\_\_\_\_\_\_\_\_\_\_\_\_\_\_\_\_

Note: answers are shown in blue below – these would not be on student worksheet.

![](_page_5_Picture_356.jpeg)

#### **Problem 2:**

**You have to print 36 numbered tickets, six per page.**

Number of tickets

Number per page \_\_\_\_\_\_\_\_\_\_\_\_\_

How many pages will you need? \_\_\_\_\_\_\_\_\_\_\_\_

How many rows will you need before the repeating formula starts? \_\_\_\_\_\_\_\_\_\_\_\_

How many total spreadsheet rows will you need? \_\_\_\_\_\_\_\_\_\_\_ (notice that this is the same as the

number of tickets)

![](_page_5_Picture_357.jpeg)

### **Problem 3:**

![](_page_6_Picture_245.jpeg)

#### **Problem 4**

**Use the numbers from your actual ticket project:**

**You have to print \_\_\_\_\_\_\_\_numbered tickets,\_\_\_\_\_\_\_\_ per page**

Number of tickets \_\_\_\_\_\_\_\_\_\_\_

Number per page \_\_\_\_\_\_\_\_\_\_\_\_

How many pages will you need? \_\_\_\_\_\_\_\_\_\_\_\_

How many rows will you need before the repeating formula starts? \_\_\_\_\_\_\_\_\_\_\_\_

![](_page_6_Picture_246.jpeg)

# **Do you have to start with ticket # 1?**

**You have to print 400 numbered tickets, 8 per page.** *The first ticket number should be 433.*

![](_page_7_Picture_130.jpeg)